## **Hvordan laver jeg en kursregulering?**

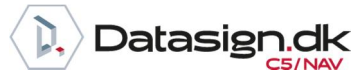

*Brugervejledning, Microsoft Dynamics C5/NAV (Fra version C5 2014 og NAV 2013 og op)*

### **Sådan foretager du en kursregulering**

Kursreguleringer foretages for at opdatere bogførte RV-beløb for åbne poster, der er bogført i en anden valuta end regnskabsvalutaen. Alle åbne debitor-, kreditor- og bankkontoposter kursreguleres frem til den valgte dato for kursreguleringen.

#### **Krav:**

Der opstår behov for at foretage en kursregulering, når der foretages ændringer i systemets valutakurser, efter posterne er bogført. Kursreguleringen regulerer regnskabsvalutabeløbet på debitor-, kreditor- og bankkontoposter.

Kursreguleringskørslen bruges også til at opdatere evt. bogførte beløb i ekstra rapporteringsvaluta på bogførte finansposter.

#### **Opdatering af valutakurser**

Før kursreguleringskørslen afvikles, opdateres de valutakurser, som skal reguleres.

For at opdatere valutakurser vælges linket: *<Økonomistyring/Opsætning/Generelt/Valutaer>*

Du kan også vælge linket: *Afdelinger/Økonomistyring/opsætning/Generelt/Valutaer*

Den valuta, som skal reguleres, markeres, og i båndet vælges *Kurser*:

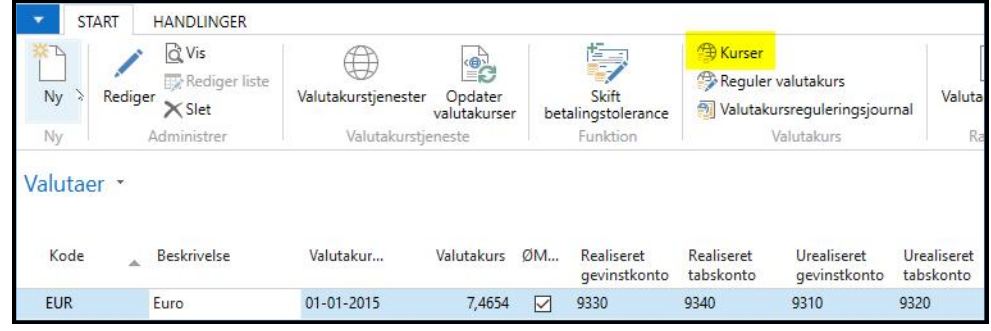

I næste skærmbillede tilføjes den nye kurs med en dato for kursens start :

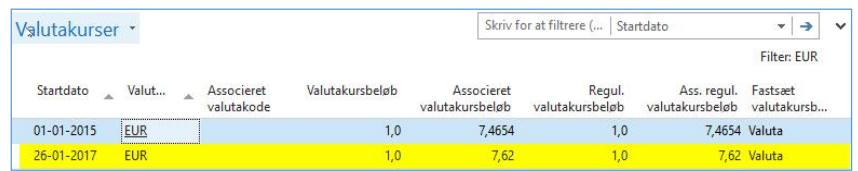

I felterne *Valutakursbeløb og Regul. valutakursbeløb* angives enheden for valutakursen – f.eks. om kursen er for 1 eller 100 valutaenheder.

Før der kan foretages en kursregulering, skal felterne *Regul. valutakursbeløb og Ass. regul. valutakursbeløb* opdateres.

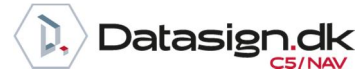

*Brugervejledning, Microsoft Dynamics C5/NAV (Fra version C5 2014 og NAV 2013 og op)*

Hvis det f.eks. er nødvendigt at afvikle kursreguleringskørslen igen, f.eks. fordi der er tastet en forkert kurs opdateres *felterne Regul. valutakursbeløb og Ass. regul. valutakursbeløb* igen, hvorefter kursreguleringskørslen kan afvikles igen. Kursreguleringen vil blive foretaget baseret på de allerede foretagne kursreguleringer.

Inden kursreguleringen foretages kan rapporten *Valutaopgørelse* udskrives. Rapporten viser differencen mellem den bogførte værdi og den aktuelle værdi af en postering, efter en kursjustering:

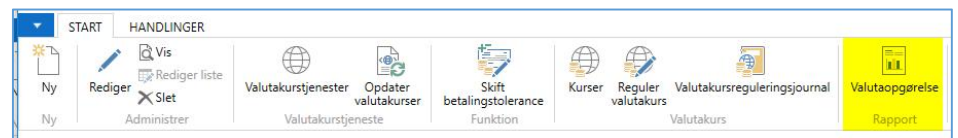

Du kan også vælge linket: *<Finans/Rapporter/Diverse/Valutaopgørelse>*

Eller linket: *Afdelinger/ Finans/Rapporter/Diverse/Valutaopgørelse*

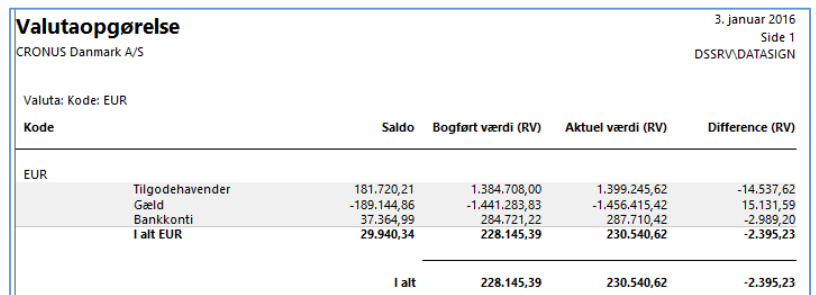

For at afvikle kursreguleringskørslen vælges *Reguler valutakurs* i båndet på valuta skærmbilledet:

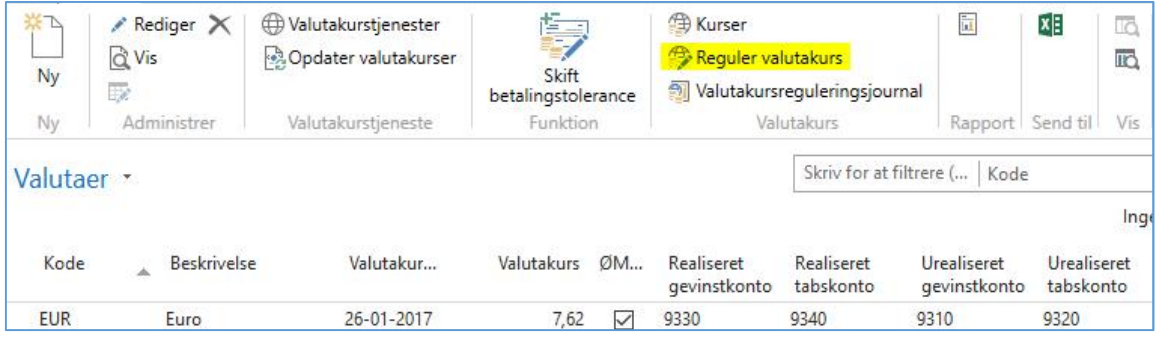

Du kan også vælge linket: *<Økonomistyring/Periodiske aktiviteter/Valuta/Kursreguler valutabeholdninger>* Eller linket: *Afdelinger/Økonomistyring/Periodiske aktiviteter/Valuta/Kursreguler valutabeholdninger*

# **Hvordan laver jeg en kursregulering?**

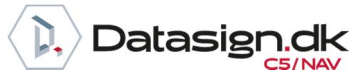

*Brugervejledning, Microsoft Dynamics C5/NAV (Fra version C5 2014 og NAV 2013 og op)*

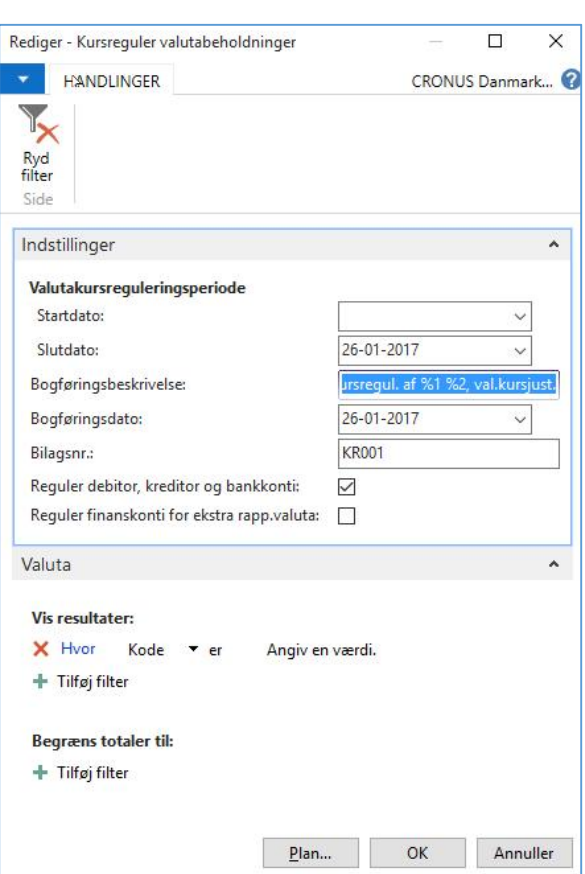

*Startdato*: Angiv evt. startdato for kursreguleringen – angives ingen dato reguleres alle transaktioner. Dette vil være det mest almindelige.

*Slutdato*: Angiv slutdatoen for reguleringen – Slutdatoen er normalt den samme som bogføringsdatoen, som igen er startdatoen for den nye kurs. Slutdatoen henter den aktuelle valutakurs, der reguleres med.

*Bogføringsbeskrivelse:* Her kan der skives en beskrivelse som benyttes som posteringstekst – hvor %1 er valutakoden og %2 er valutabeløbet som reguleres.

*Bogføringsdato*: Bogføringsdato for reguleringsposterne.

*Bilagsnr*.: Bilagsnummer på bogførte finansposter.

*Reguler debitor, kreditor og bankkonti*: Hvis feltet markeres foretages kursregulering af debitor-, kreditorog bankkontoposter.

*Reguler finanskonti for ekstra rapp. Valuta*: Ved at markere dette felt kan evt. bogførte beløb i ekstra rapporteringsvaluta kursreguleres. Dette har naturligvis kun effekt, hvis der anvendes en ekstra rapporterings-valuta.

På afgrænsningsfanen *Valuta* kan der evt. afgrænses på de valutaer, som ønskes kursreguleret.

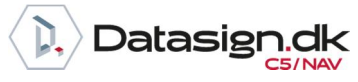

*Brugervejledning, Microsoft Dynamics C5/NAV (Fra version C5 2014 og NAV 2013 og op)*

Under *Begræns Totaler* kan der afgrænses på:

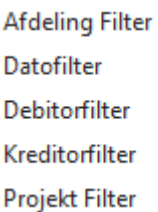

Når afgrænsningen er på plads, vælges ok.

Når kursreguleringen er foretaget, kan resultatet ses ved at vælge *Valutakursreguleringsjournal* i båndet:

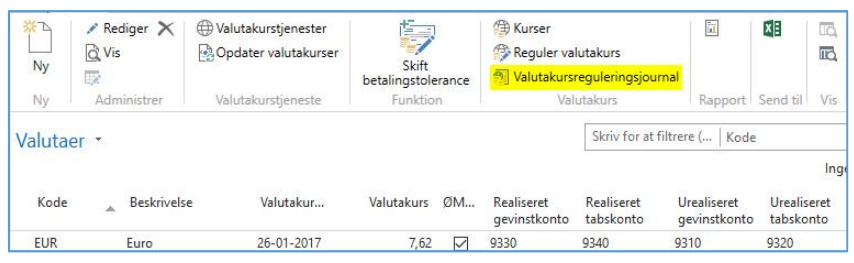

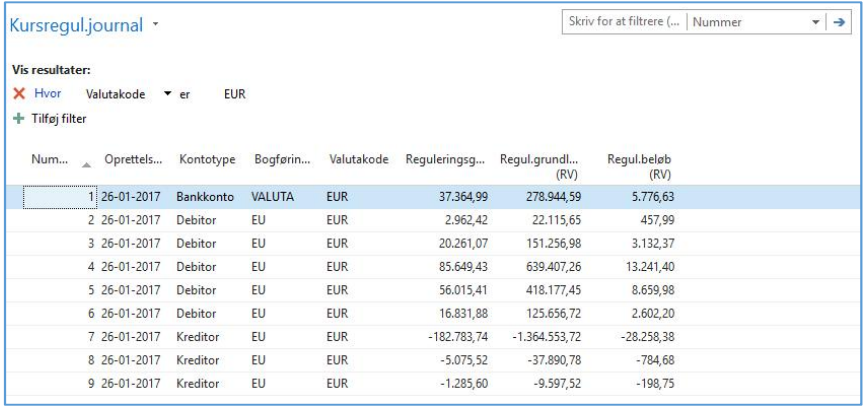